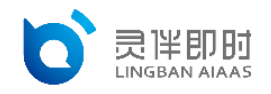

#### ASR-MRCP 接口文档

此文档适用于使用 freeswitch v1.8.7 作为 mrcp 客户端, 调用灵伴 mrcp 服务端的 asr 接口, 完成语音识别。

IP 白名单说明:

- IP 白名单为全局白名单,填写后,能力开放平台内所有接口的调用,都需要从白名单中 的 IP 进行发起。
- 若须调用 ASR-MRCP 接口, 则 IP 白名单为必填。
- IP 白名单的添加、编辑在能力开放平台首页-企业信息中进行(paas.lingban.cn)。

#### 1 配置 **freeswitch** 中的 **mod\_unimrcp** 模块

安装 mod\_unimrcp 模块

cd /项目源码地址/freeswitch

vim modules.conf

取消掉 asr\_tts/mod\_unimrcp 的注释

asr\_tts/mod\_unimrcp

安装 mod\_unimrcp 模块

make mod\_unimrcp-install

编辑/usr/local/freeswitch/conf/autoload configs/modules.conf.xml,添 加或者去掉注释 mod\_unimrcp, 让模块启动默认加载

vim /usr/local/freeswitch/conf/autoload\_configs/modules.conf.xml

<load module="mod\_unimrcp">

## 2 设置 **profile** 文件与 **conf** 文件

在 mrcp\_profiles 目录下新建 lingban-asr-Normal-mrcp-v2.xml 配置文件:

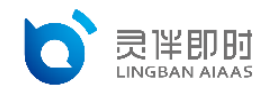

vim /usr/local/freeswitch/conf/mrcp\_profiles/lingban-asr-Normal-mr cp-v2.xml

然后输入以下内容:

<include>

<!-- 后面使用该配置文件,均使用 name 作为唯一标识,而不是文件名 -->

<profile name="lingban-asr-Normal" version="2">

<!-- 灵伴 MRCP 服务器地址和端口号 -->

<param name="server-ip" value="120.92.17.158"/>

<param name="server-port" value="6060"/>

 <!-- 语音识别模型标识,不同的模型使用不同的 profile,支持 Normal、Ba nk 等 -->

> <param name="server-username" value="Normal"/> <param name="resource-location" value=""/> <!-- FreeSWITCH IP、端口以及 SIP 传输方式 --> <param name="client-ip" value="192.168.16.4" /> <!-- 每个 profile 的 client 端口号唯一 --> <param name="client-port" value="5091"/> <param name="sip-transport" value="udp"/> <param name="speechsynth" value="speechsynthesizer"/> <param name="speechrecog" value="speechrecognizer"/> <!--param name="rtp-ext-ip" value="auto"/--> <param name="rtp-ip" value="192.168.16.4"/>

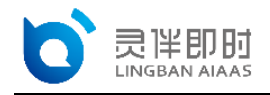

```
 <!-- 端口范围与/usr/local/freeswitch/conf/autoload_configs/sw
itch.conf.xml 中的 rtp-start-port rtp-end-port 不能重叠 -->
        <param name="rtp-port-min" value="4000"/>
        <param name="rtp-port-max" value="5000"/>
       <param name="codecs" value="PCMU PCMA L16/96/8000"/>
        <!-- Add any default MRCP params for SPEAK requests here -->
        <synthparams>
        </synthparams>
       <!-- Add any default MRCP params for RECOGNIZE requests here
 -->
        <recogparams>
        <!--param name="start-input-timers" value="false"/-->
       \langle/recogparams>
   </profile>
</include>
```
接下来修改 unimrcp 默认使用的 ASR 驱动, vim/usr/local/freeswitch/conf/aut oload\_configs/unimrcp.conf.xml:default-asr-profile 为新创建的 lingba n-asr:

<!-- UniMRCP profile to use for ASR -->

<param name="default-asr-profile" value="lingban-asr-Normal"/>

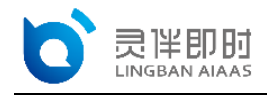

#### 3 使用 **lua** 脚本集成灵伴 **ASR-MRCP** 接口

在/usr/local/freeswitch/scripts 目录下新增 lingban.lua 脚本:

```
local asr_model_id = argv[1]; --获取语音检测模型名
local loopcnt = 0;if (asr model id == nil) then
   asr model id = "Normal"
end
local calld id = session:getVariable("uuid");
local action = 0;
local loopcnt = 0;session:answer()
session: sleep(200);
function onInput(s, type, obj)
    freeswitch.consoleLog("info", "Get callback with type: " .. typ
e \ldots "\langle n");
   if (type == "event") then
        local event = obj:getHeader("Speech-Type");
        freeswitch.consoleLog("info", "Get event: " .. event .. "\n
");
        if (event == "begin-speaking") then
           freeswitch.consoleLog("info", "Get begin-speaking-obj: "
 \ldots obj:serialize() \ldots "\n");
        end
```
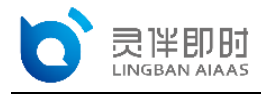

```
 if (event == "detected-speech") then
          freeswitch.consoleLog("info", "Get detected-speech-obj: "
 \ldots obj:serialize() \ldots "\n");
          ret = obj:getHeader("ASR-Completion-Cause");
         if(ret \sim= nill and (ret == "0" or ret == "2" or ret == "3
")) then
             action = 1; end
          if (obj:getBody()) then
             asr res = obj:getBody() freeswitch.consoleLog("INFO","Get result: \n" .. asr_r
es .. "\n") --- 输出语音检测结果
             if (string.find(asr_res, "00") ~= nil or string.find(a
sr_{res}, "001") \sim= nil) then
                action = 1 end
          end
        end
    end
end
freeswitch.consoleLog("INFO","Enter Lua-script-name: " ..getFileNa
me(debug.getinfo(1).short src).. "\n") --- 输出语音检测结果
session: setVariable("fire asr events", "true");
```
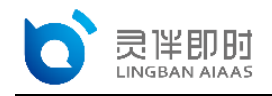

```
-- Register the input callback
session: setInputCallback("onInput");
session:execute("detect speech", "unimrcp:".."lingban-asr-"..asr m
odel id.." {recognition-timeout=60000,Sensitivity-Level=0.85,Start
-Input-Timers=true,no-input-timeout=10000,call-id=" .. calld id:gs
ub("%-", "") \ldots"}" \ldots"normal" .. " " .. asr model id);
while (session: ready() == true) do
       loopcnt = loopcnt + 1;if ( loopcnt > 300) then -- about 1 minute;
              freeswitch.consoleLog("ERR", "session:"..calld_id.. 
" spend too long time!")
              break;
        end
        if (action == 1) then
        session:execute("detect_speech", "unimrcp:".."lingban-asr-
"..asr_model_id.." {recognition-timeout=60000,Sensitivity-Level=0.
85, Start-Input-Timers=true, no-input-timeout=10000, call-id=" .. cal
ld_id:gsub("%-", "") .."}" .. "normal" .. " " .. asr_model_id);
        end
      action = 0 session:sleep(200)
end
session:execute("detect speech", "stop"); --释放资源
session:hangup()
```
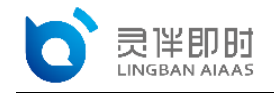

在/usr/local/freeswitch/grammar 目录新增 normal.gram 语法文件,可以为空语 法文件须满足语音识别语法规范 1.0 标准(简称 SRGS1.0),该语法文件 ASR 引擎在进行 识别时可以使用。

```
<?xml version="1.0" encoding="utf-8"?>
```

```
<grammar xmlns="http://www.w3.org/2001/06/grammar" xml:lang="en-US
" version="1.0" root="service">
```
<rule id="service">

<one-of>

<item>

<ruleref uri="#voice-guide" />

 $\langle$ item $\rangle$ 

</one-of>

 $\langle$ rule>

<rule id="domain">

 $\langle$ one-of>

<item>

<ruleref uri="#common" />

 $\langle$ item $\rangle$ 

</one-of>

 $\langle$ rule>

</grammar>

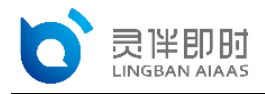

# 4 使用 **python** 脚本监听 **DETECTED\_SPEECH** 事件并打印

```
apt-get install python-dev swig
pip install python-ESL
vim events.py
#!/usr/bin/env python
events.py - subscribe to DETECTED SPEECH events and print them to s
tdout
import ESL
import logging
logging.basicConfig(filename='esl.log',level=logging.DEBUG)
#/usr/local/freeswitch</span>/conf/autoload_configs/event_socket.
conf.xml 中配置的 listen-ip、listen-port、password
con = ESL.ESLconnection('localhost', '8021', 'ClueCon')
if con.connected():
    con.events('plain', 'DETECTED_SPEECH')
```
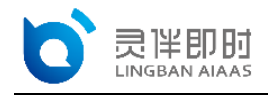

```
 while 1:
    e = con.recvEvent()
        if e:
            print e.serialize()
            logging.info(e.serialize())
```
python events.py 启动脚本

### 5 拨打软电话

在/usr/local/freeswitch/conf/dialplan/default.xml 文件中创建拨号计划:

```
<extension name="unimrcp-asr">
    <condition field="destination_number" expression="^5001$">
        <action application="answer"/>
        <action application="lua" data="lingban.lua Normal"/>
    </condition>
</extension>
```
接下来用我们的软电话注册freeswitch,然后拨打 5001即可看到events.py打印的识别结果。

#### 6 拨打外网交流

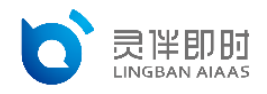

拨打远程,需要转码和忽略前期声音 originate {ignore\_early\_media=true,abso lute\_codec\_string=PCMA}sofia/gateway/sip 线路/电话 &lua(lingban.lua)